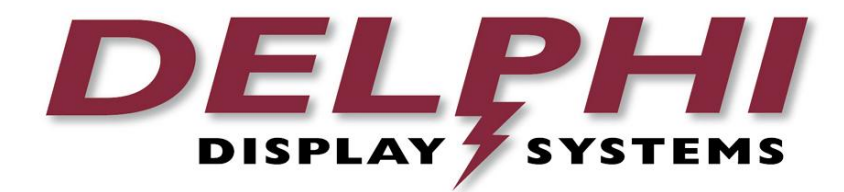

# **User Manual**

**`**

# **Insight TRACK® 2.0 Timer Solution**

**Revision Date: 2014/11/19 Version 1.1**

#### **Table of Contents**

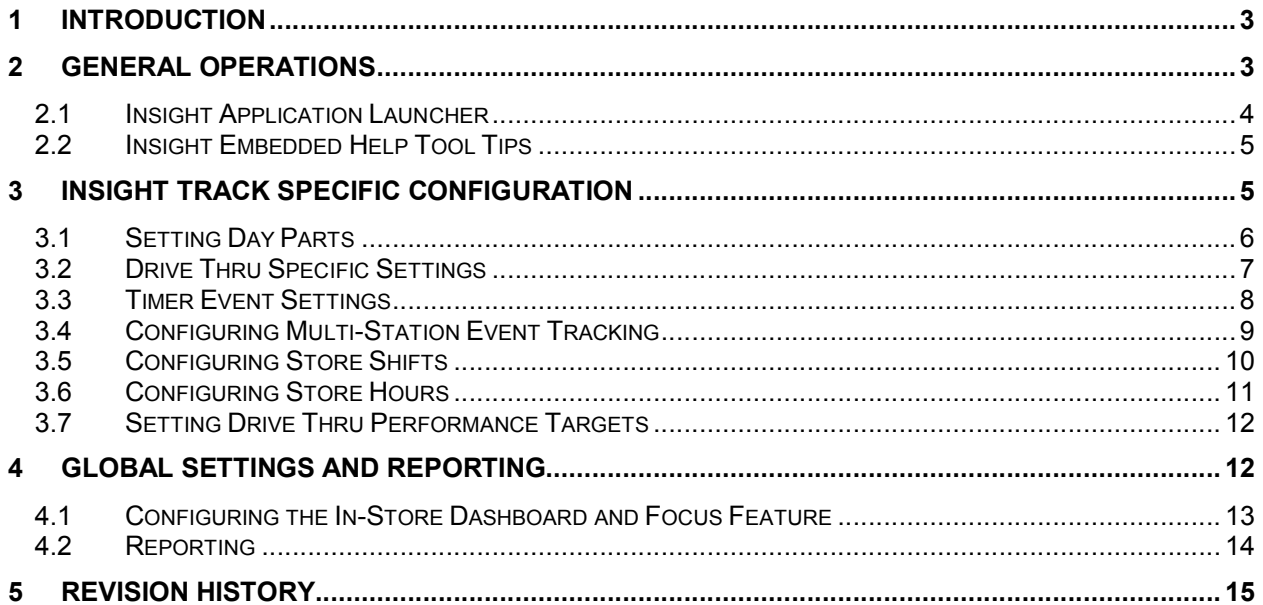

#### **1 Introduction**

The Insight TRACK® 2.0 Timer helps restaurant operators to manage a drive-thru store more efficiently and profitably by tracking the progress of customer vehicles through the ordering and delivery process. Management and staff can use this information in crucial ways to:

- Analyze service time
- Improve productivity
- Set performance goals and incentives
- Measure performance
- Predict staffing requirements based on past experience
- Compare shifts, seasons, and stores

#### **2 General Operations**

The Insight® solution is a software and hardware platform specifically designed to optimize the performance of drive thru restaurant operations. The platform includes:

- Insight TRACK drive thru timing solution
- Insight VERIFY order confirmation system
- Insight INFORM headset communication system
- Insight ENGAGE digital menu solution
- Insight CONNECT reporting and remote data back up

#### **2.1 Insight Application Launcher**

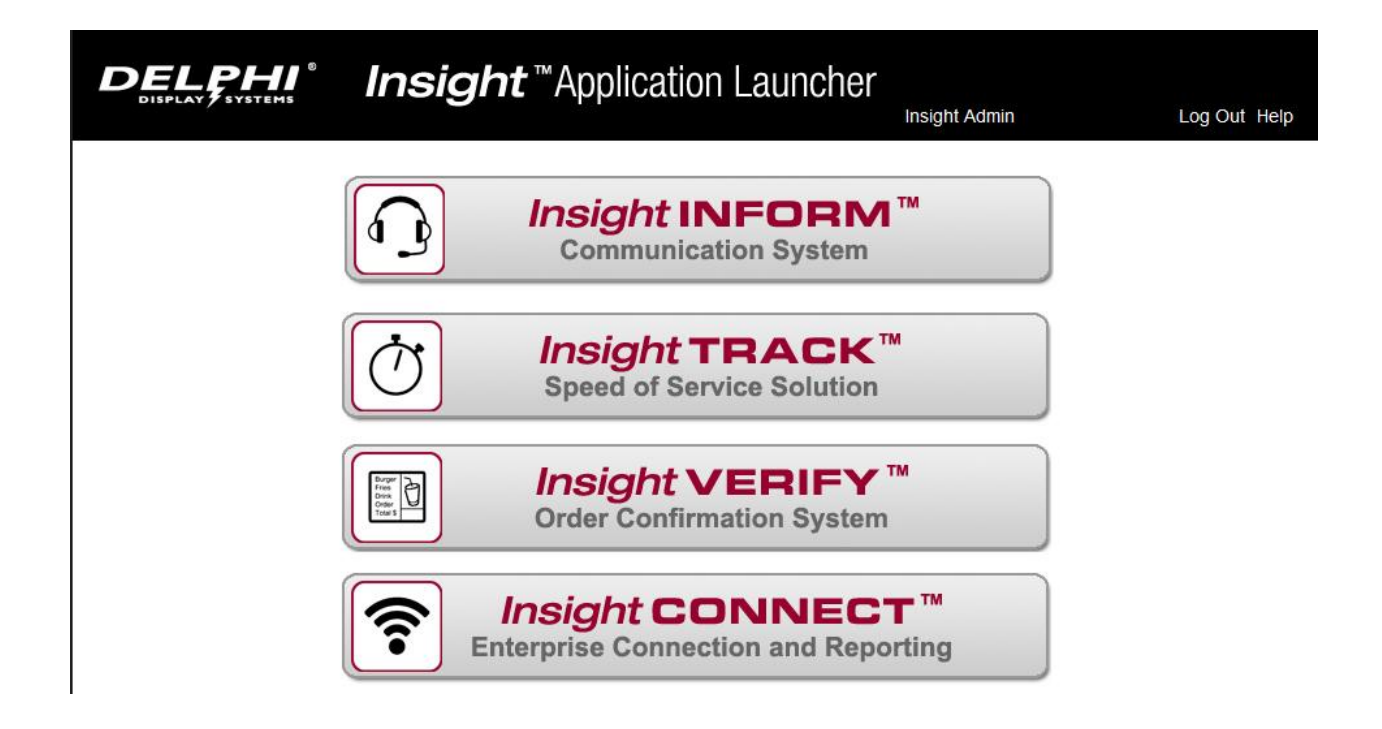

All the applications can be accessed from the application launcher. Users can reach the application launcher at any time by clicking on Insight Home in the upper left corner of the menu.

#### **2.2 Insight Embedded Help Tool Tips**

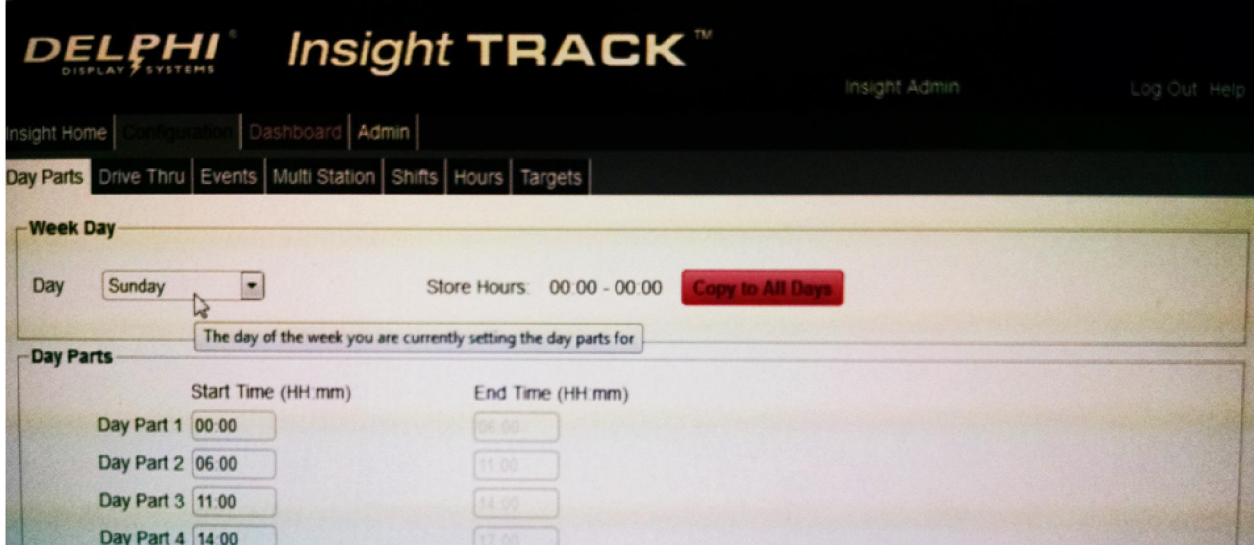

Help is embedded in each of the applications. Hover your mouse over any particular input field, and the application will display a help tip for that input.

### **3 Insight Track Specific Configuration**

There are 7 screens in the Insight TRACK solution that provide configuration settings for the application.

#### **3.1 Setting Day Parts**

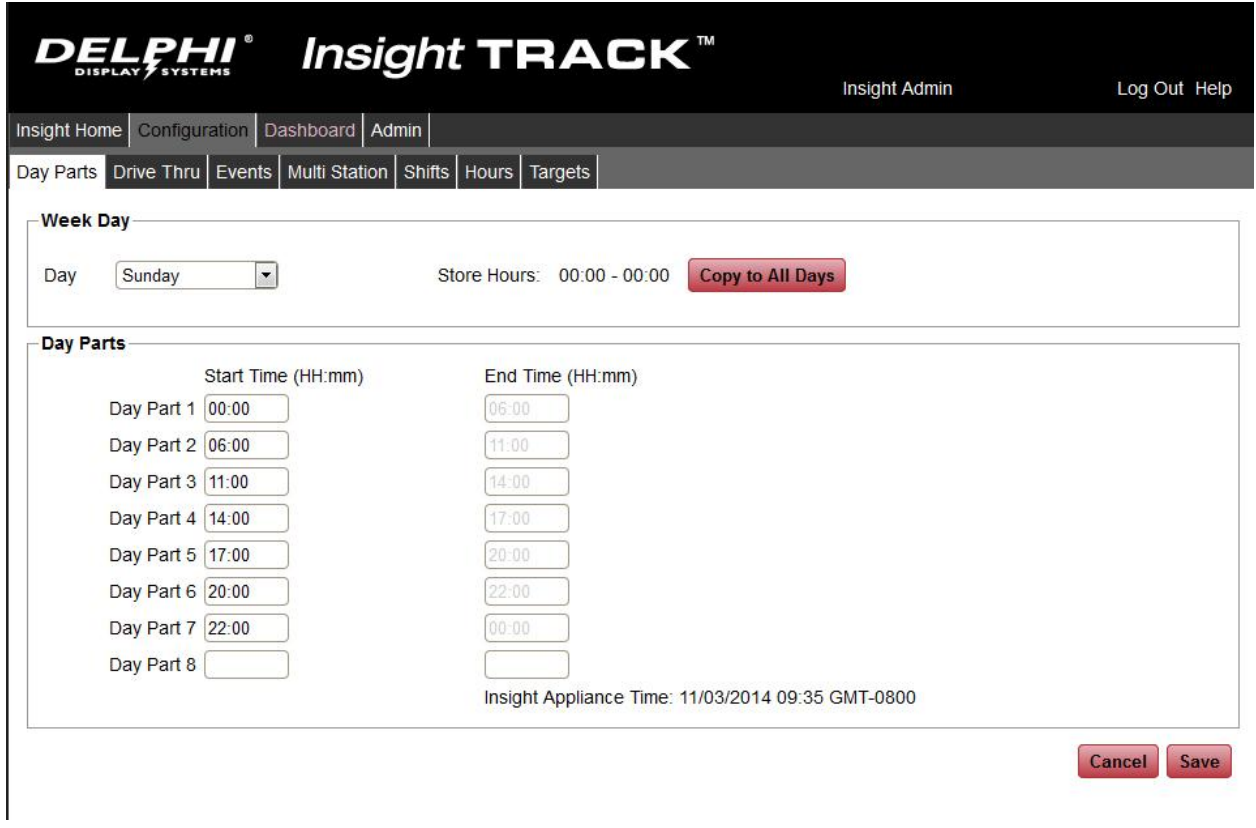

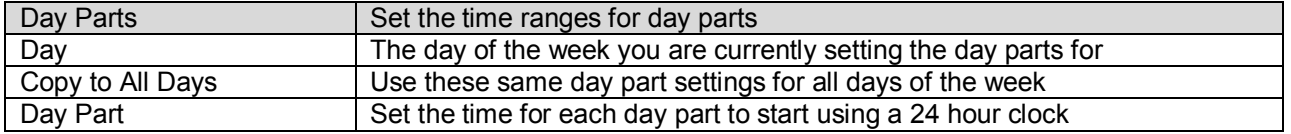

The first day part must begin with the store opening time. The last day part will end with store closing time.

#### **3.2 Drive Thru Specific Settings**

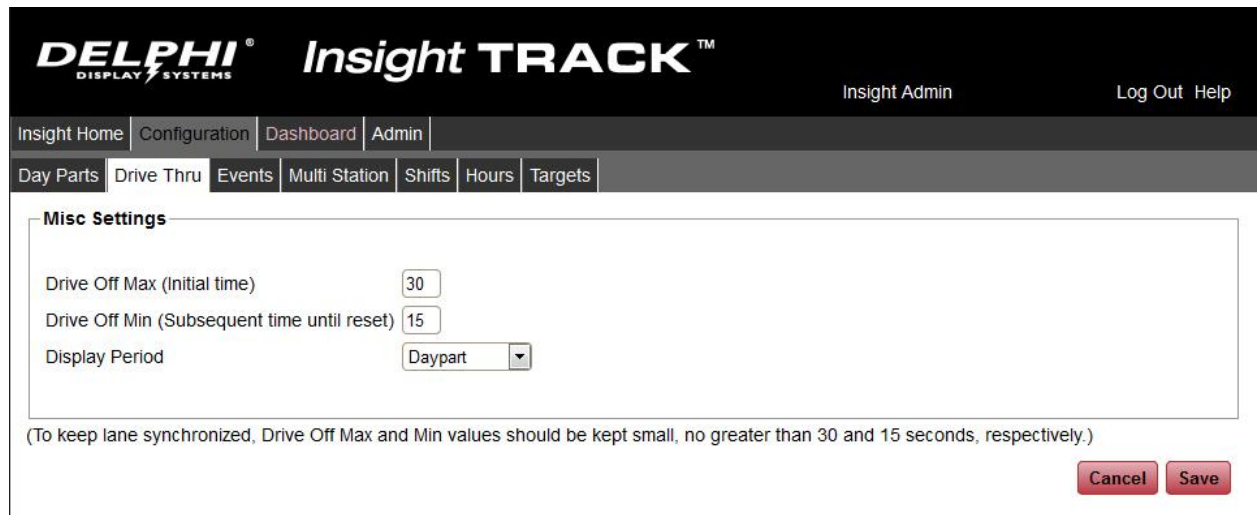

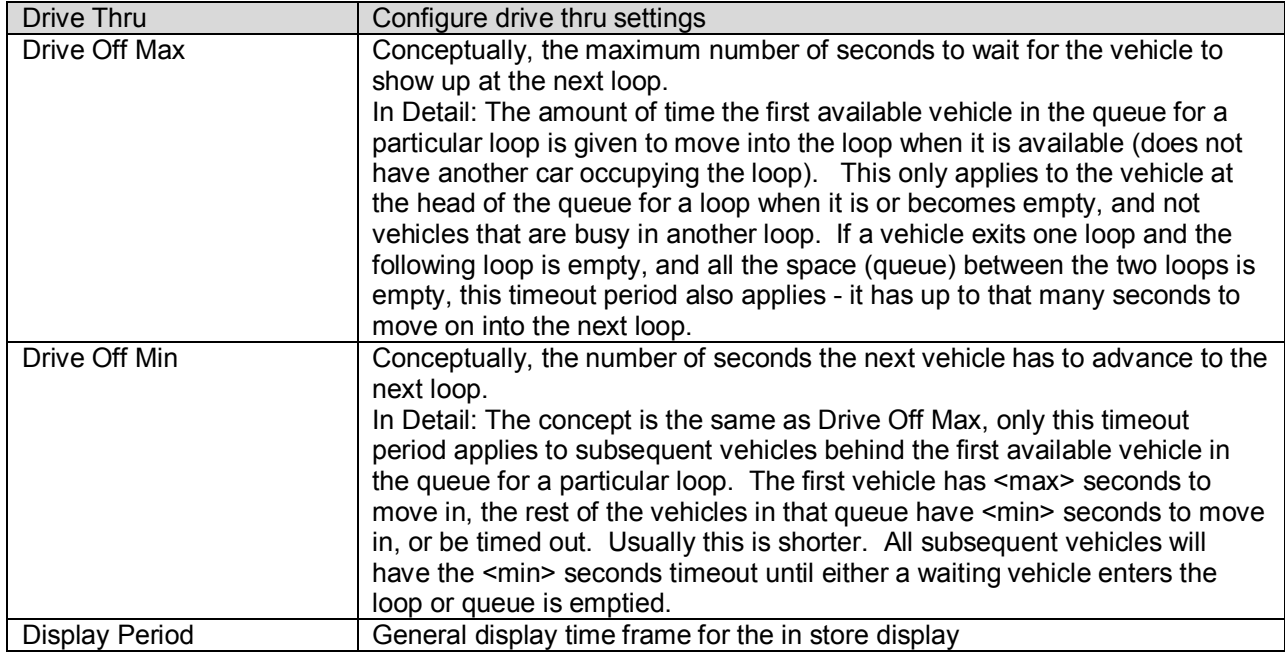

Timeouts for timely entry into a vacant loop by waiting vehicles may be disabled by setting Drive Off Min to 0. (This may be desirable if an intervening station is present without loop instrumentation, which makes it unknown whether a vehicle is free to enter the next station when it becomes available, or is busy at the prior station.)

#### **3.3 Timer Event Settings**

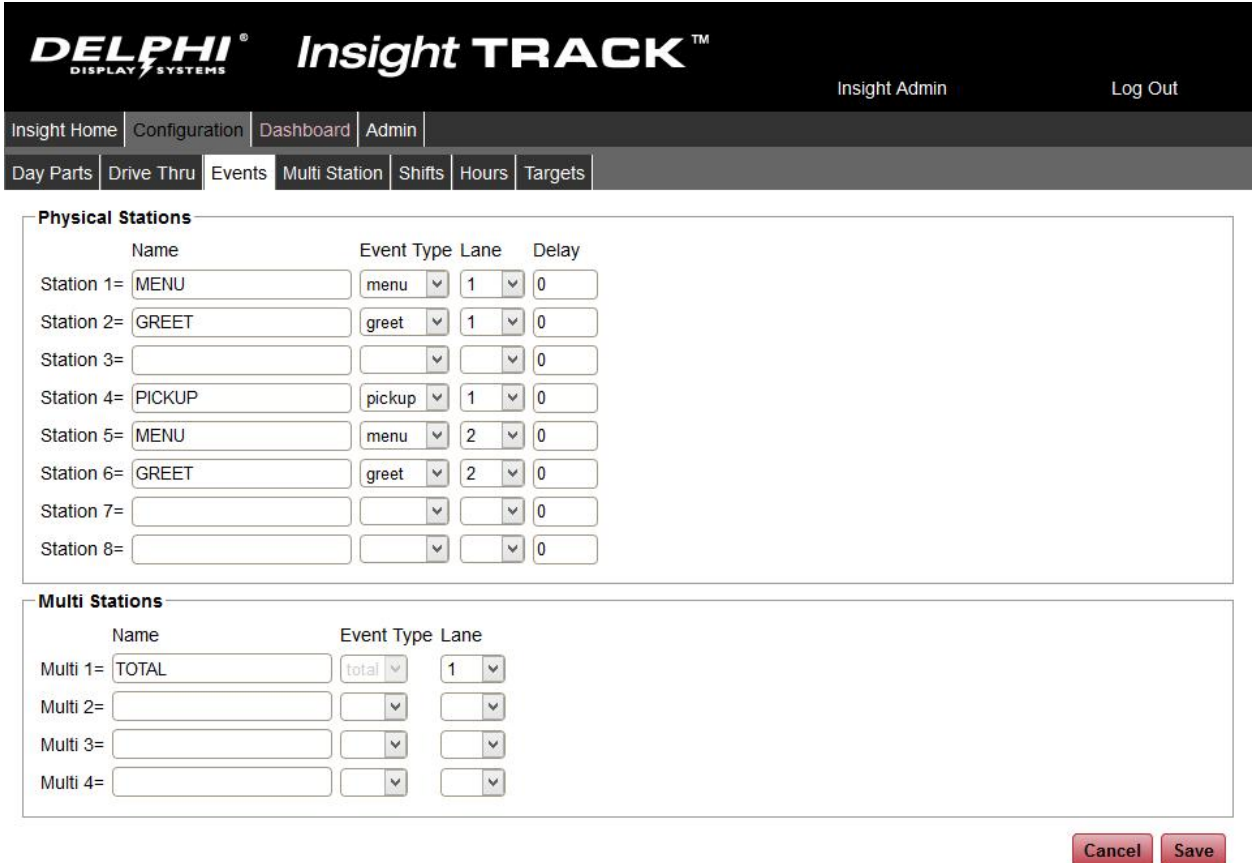

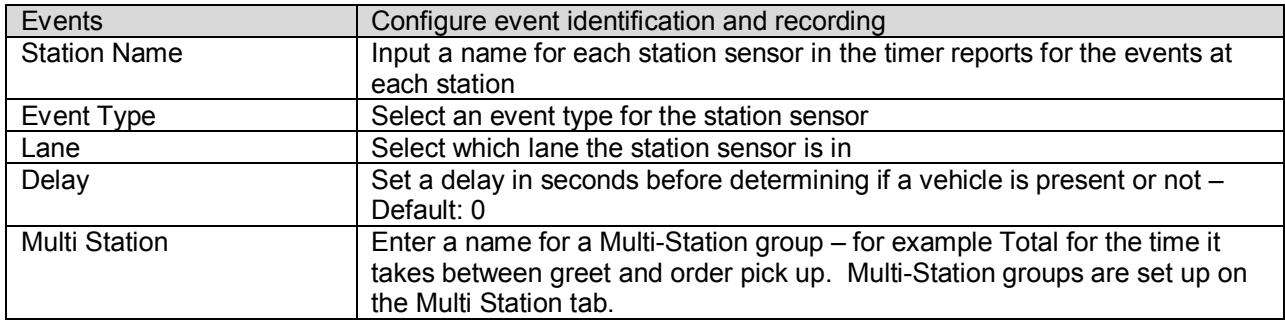

For a single lane, or two completely separate lanes, enter all stations for each lane in the order that they are encountered by a vehicle. For merging lanes, input the Menu and Greet stations as lane 1 and 2 and from the merge point on, enter stations as lane 1 (see image above). The actions at stations which define the Multi Station groups for each lane, or define the multiple points of entry and point of exit in the case of a merge lane, are set up on the Multi Station tab, after the Multi Stations are defined on this page.

#### **3.4 Configuring Multi-Station Event Tracking**

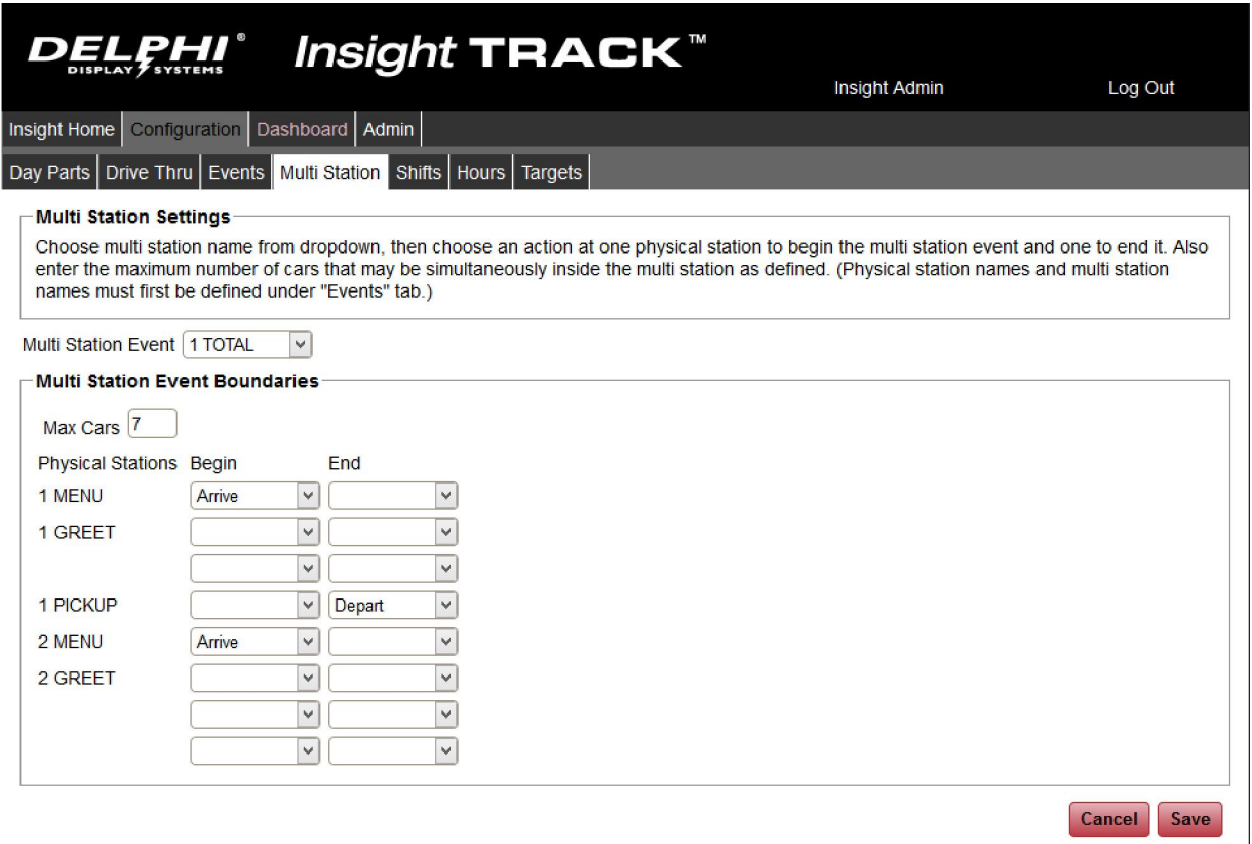

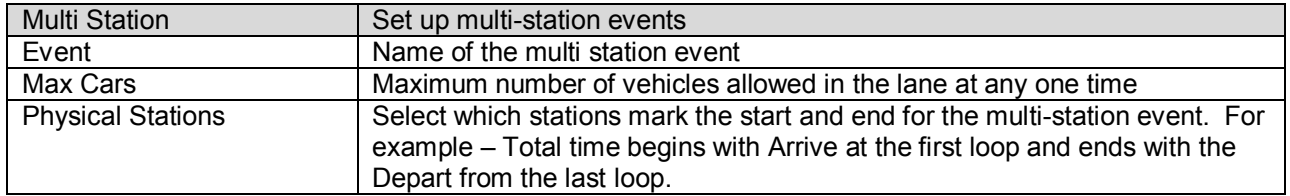

#### **3.5 Configuring Store Shifts**

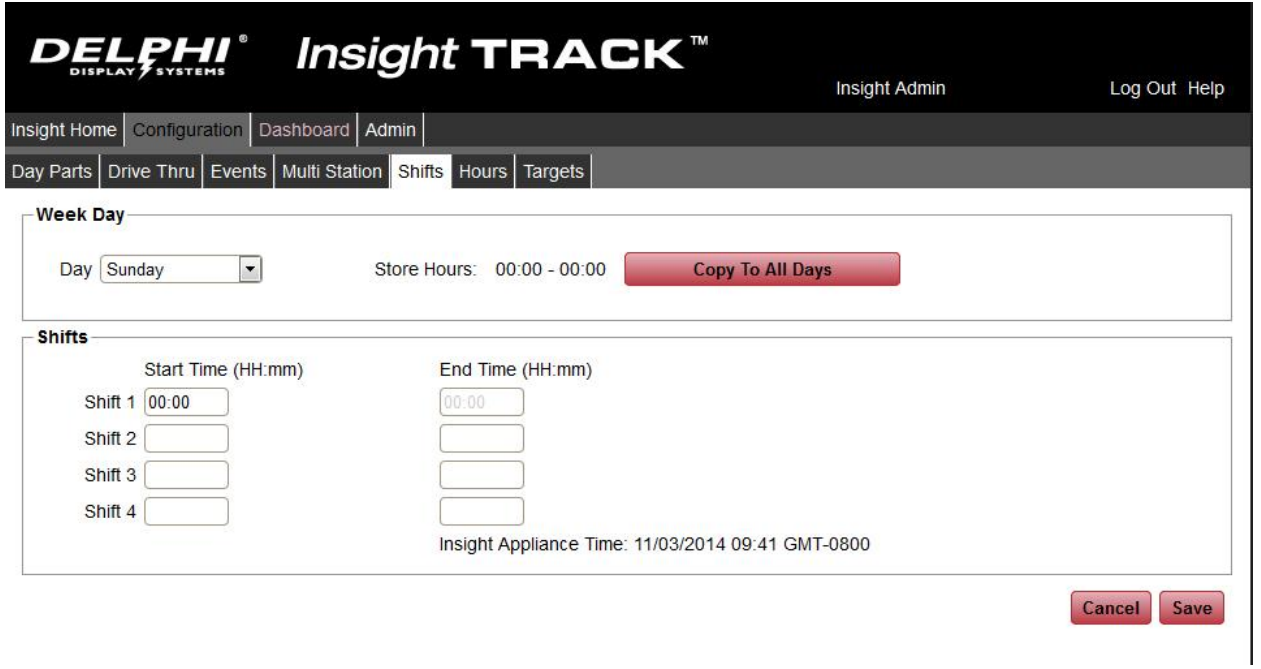

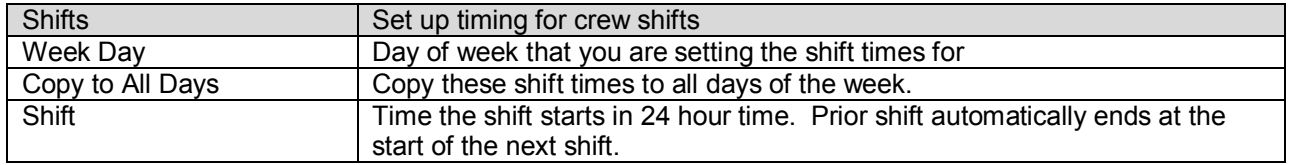

The first shift must begin with the store opening time. The last shift will end with store closing time.

#### **3.6 Configuring Store Hours**

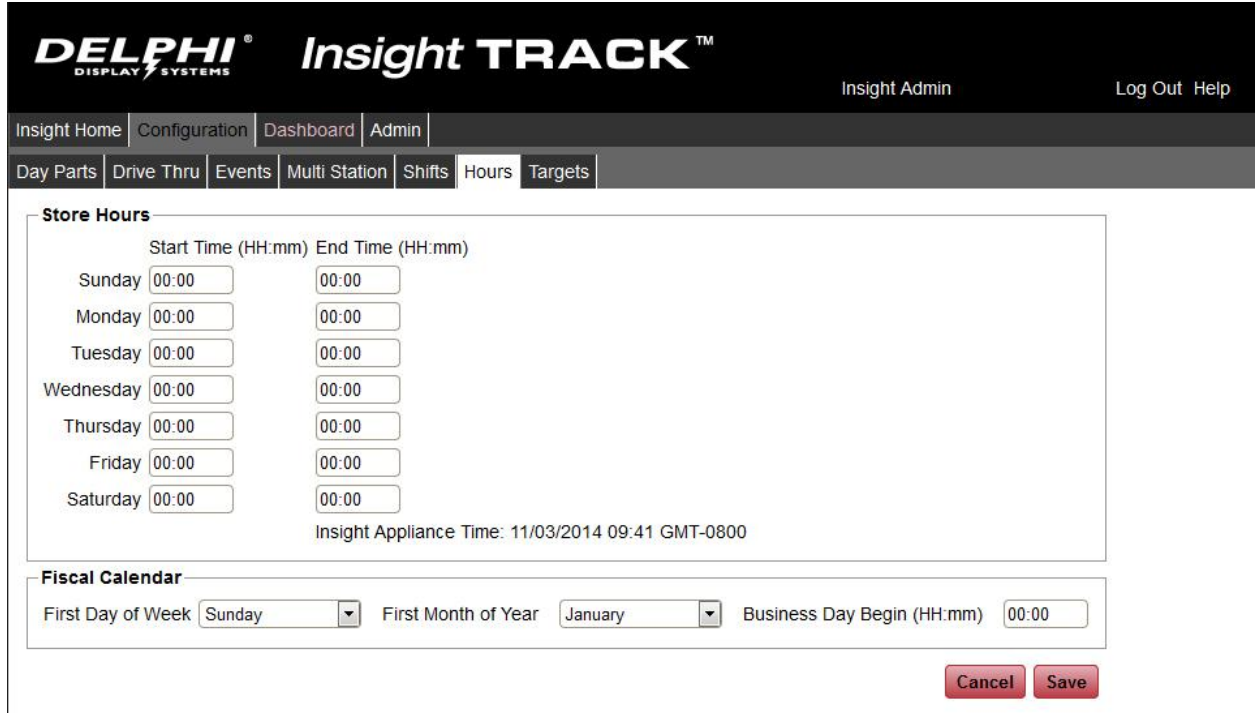

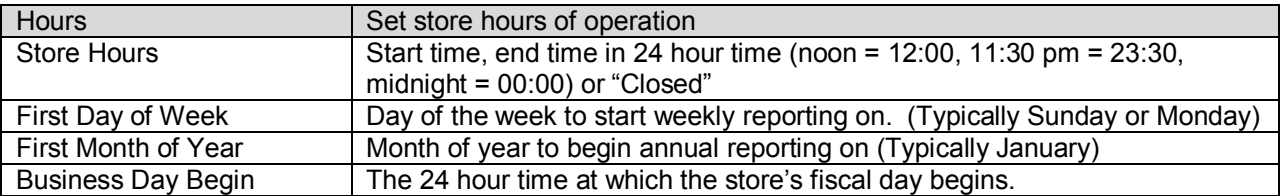

Store hours must be contained within a single business day (must begin at or after the defined business day begin time and must not extend past business day begin time for the next day).

#### **3.7 Setting Drive Thru Performance Targets**

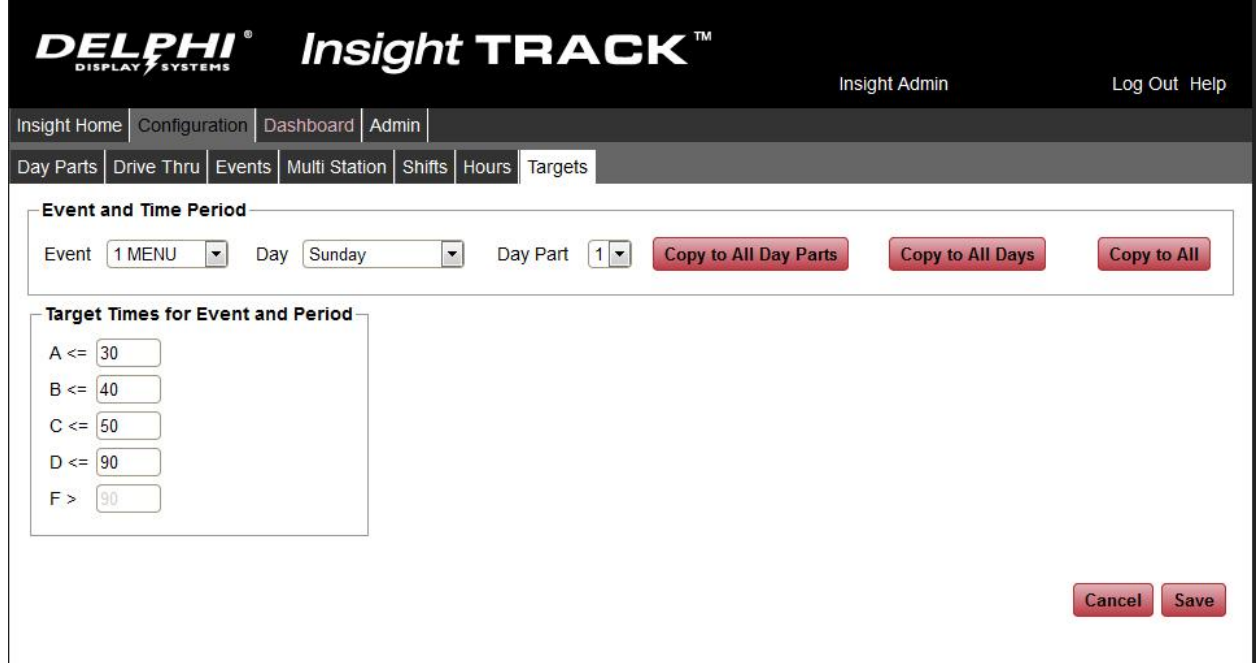

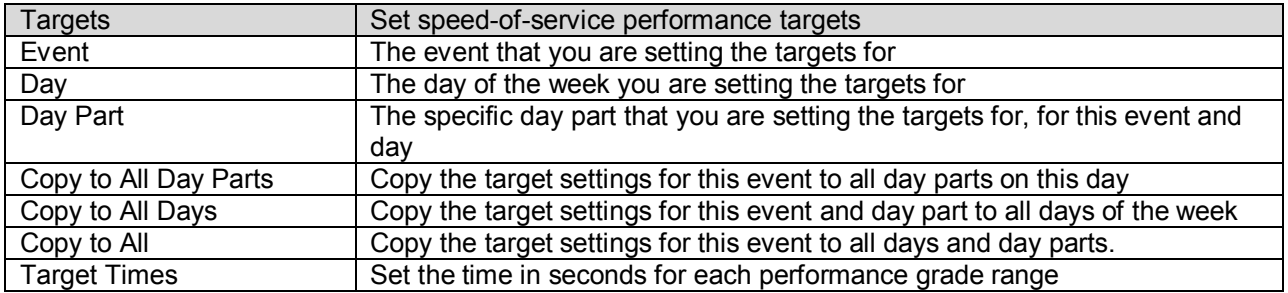

# **4 Global Settings and Reporting**

There are additional global settings that are shared by a number of the Insight applications. These settings can be found by accessing the Insight CONNECT application. This can be access from the Insight application launcher.

#### **4.1 Configuring the In-Store Dashboard and Focus Feature**

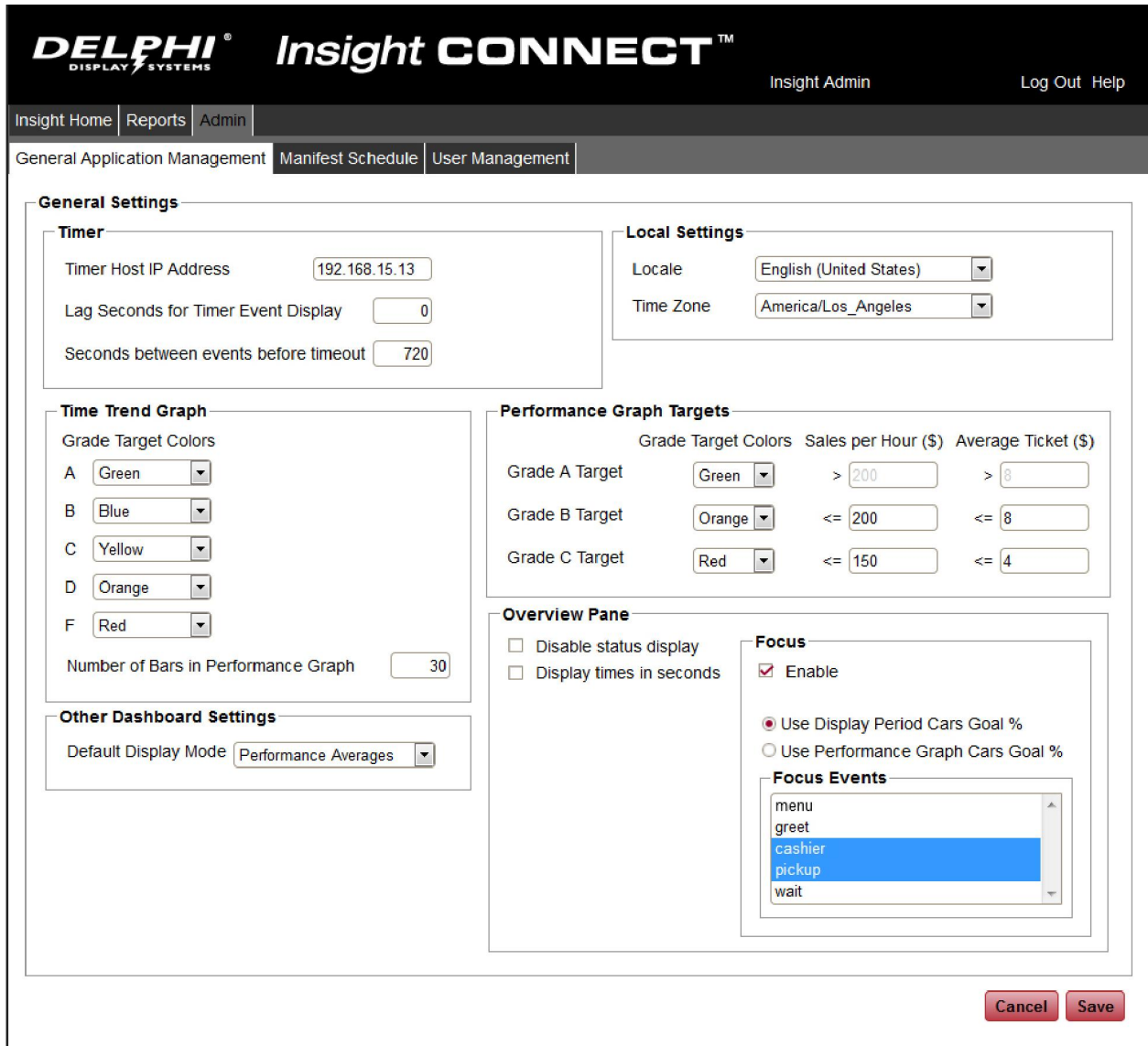

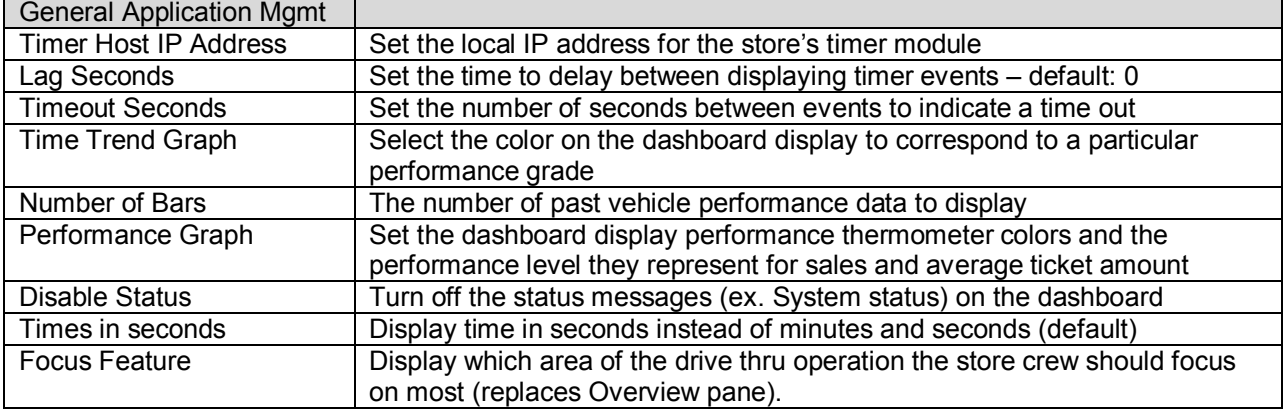

**Confidential Document:** Page 13 Do not copy or distribute without written permission from Delphi Display Systems, Inc. Copyright 2014. [Unpublished Work]. All rights reserved.

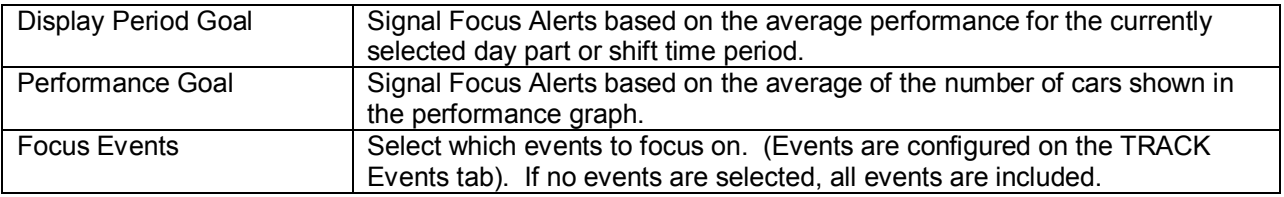

#### **4.2 Reporting**

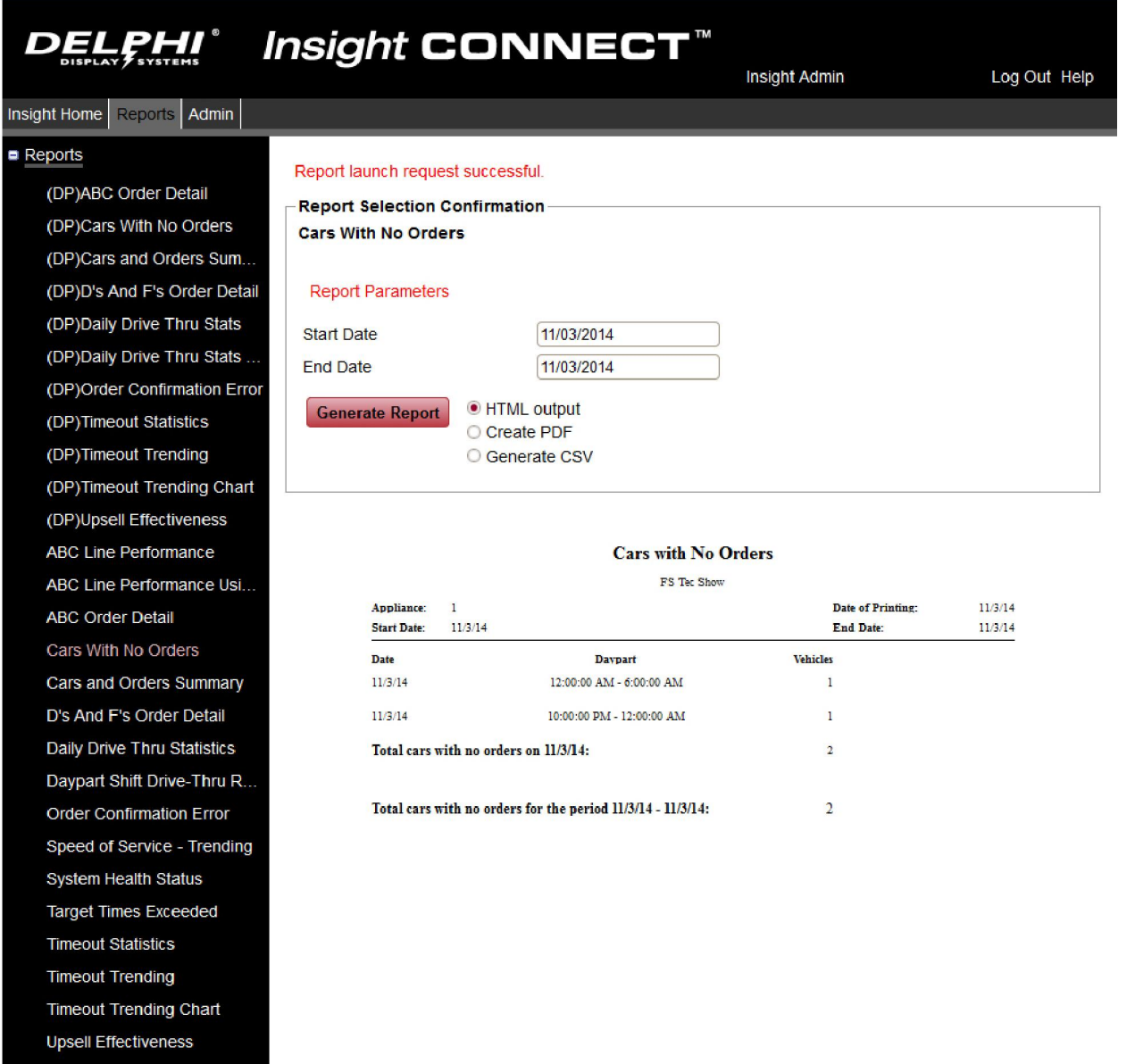

There are a large number of reports that come pre-configured with the Insight TRACK solution. Reports are accessed via the Reports tab in the Insight CONNECT application. To request additional report designs, please contact your Delphi Display Systems sales representative or dealer.

## **5 Revision History**

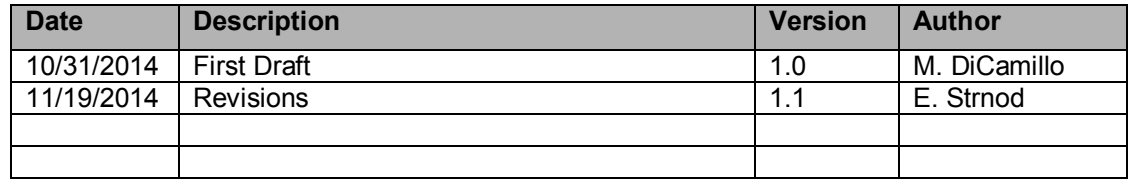